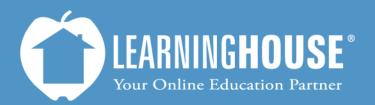

427 South Fourth Street Louisville, KY 40202 (502) 589-9878

# Moodle 2.2 Student User Guide Receiving Messages

# **Receiving Messages**

## If You Are Logged In

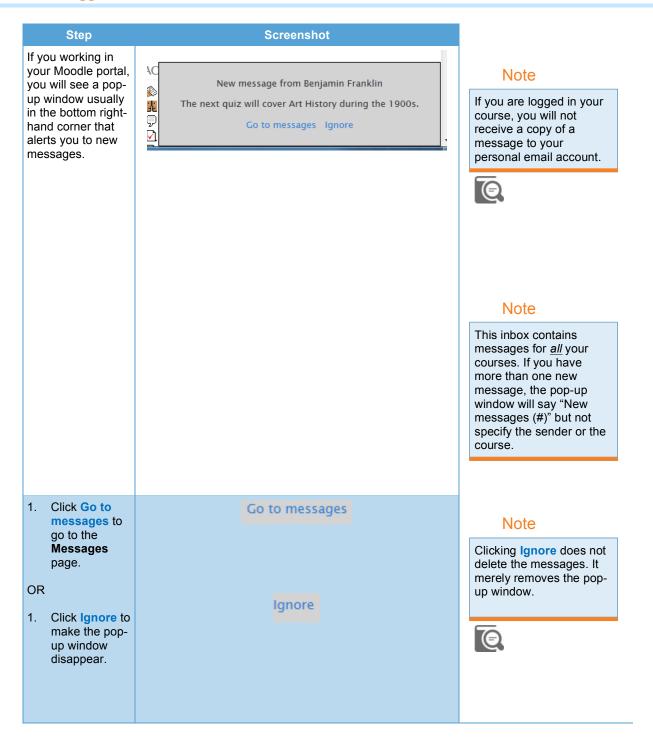

# If You Are Offline

You will receive an email notifying you of a new email message and will see the pop-up window the next time you log in.

# From the Navigation Block

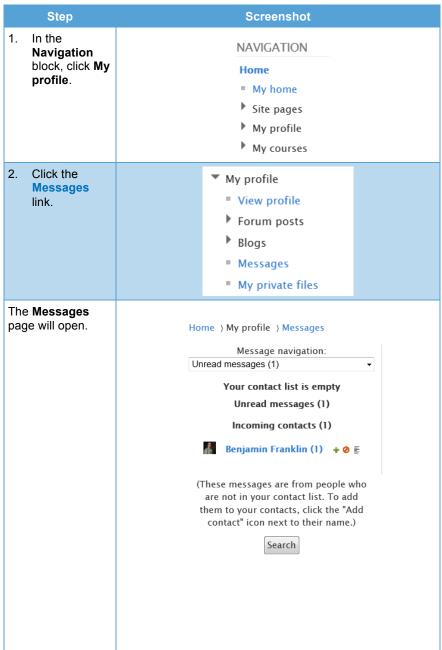

#### Note

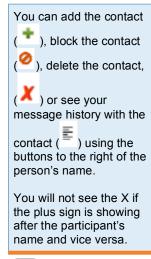

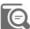

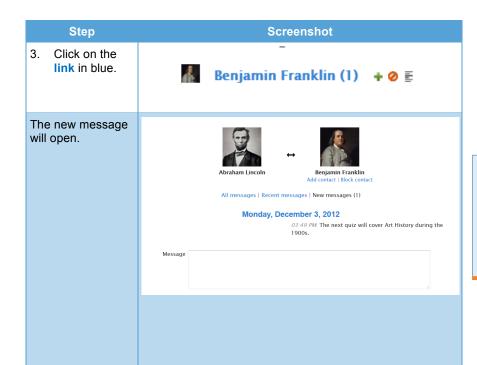

### Note

You can reply directly to the message using the Message text box at the bottom of this page. When you click Send message, your reply will appear under the previous message.

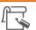